1 курс

# ПЛАН – КОНСПЕКТ проведения практического занятия № 13 (для гр. ЭТ-112, ВХ-111) по дисциплине «Информатика»

# **Раздел 2. «Использование программных систем и сервисов.»**

# **Тема № 2.2: «Технологии создания структурированных текстовых документов.»**

 Подготовил: преподаватель В.Н. Борисов

**Практическое занятие № 13 «Создание структурированного документа** *–* **ВУ-36 ЭТД «Уведомление о приёмке грузовых вагонов из ремонта»» по Теме № 2.2. «Технологии создания структурированных текстовых документов».**

**Цель занятия:** изучить со студентами технологии создания структурированных текстовых документов, приобретение навыков создания структурированных текстовых документов – создание структурированного документа ВУ-36 ЭТД «Уведомление о приѐмке грузовых вагонов из ремонта».

**Вид занятия:** классно-групповое, комбинированное (по проверке знаний, умений по пройденному материалу, по изучению и первичному закреплению нового материала, применению на практике полученных знаний).

**Методы проведения занятия:** доведение теоретических сведений, выполнение практического задания.

**Время проведения:** 2 ч (90 мин.)

#### **Основные вопросы:**

- 1. Создание структурированных документов.
- 2. Структурированный документ ВУ-36 ЭТД «Уведомление о приѐмке грузовых вагонов из ремонта».
- 3. Применение на практике изученного материала (выполнение практического задания – создание структурированного документ ВУ-36 ЭТД «Уведомление о приѐмке грузовых вагонов из ремонта»).

#### **Литература:**

1. [2 учебник раздела «Дополнительная учебная литература» рабочей программы изучения дисциплины]: Гаврилов, М. В. Информатика. Базовый уровень. 10—11 классы : учебник для среднего общего образования / М. В. Гаврилов, В. А. Климов. — 5-е изд., перераб. и доп. — Москва : Издательство Юрайт, 2023. — 352 с. — (Общеобразовательный цикл). — ISBN 978-5-534- 16226-4. — Текст : электронный // Образовательная платформа Юрайт [сайт]. — URL: [https://urait.ru/bcode/530644,](https://urait.ru/bcode/530644) глава 5.

2. Гаврилов, М. В. Информатика и информационные технологии : учебник для среднего профессионального образования / М. В. Гаврилов, В. А. Климов. — 5-е изд., перераб. и доп. — Москва: Издательство Юрайт, 2023. — 355 с. — (Профессиональное образование). — ISBN 978-5-534-15930-1. — Текст : электронный // Образовательная платформа Юрайт [сайт]. URL: [https://urait.ru/bcode/510331,](https://urait.ru/bcode/510331) глава 5.

# **Примерный расчет времени:**

- 1. Вступительная часть 20 мин.
- 2. Основная часть 60 мин.
- 3. Заключительная часть 10 мин.

### **Вступительная часть:**

Занятия начать с объявления темы занятия, основных рассматриваемых вопросов, времени изучения темы (нового материала), закрепления на практике полученных знаний, перечисления литературы.

# **Основная часть (доведение теоретических сведений):**

Теоретические сведения (многостраничные документы, структура документа, гипертекстовые документы, совместная работа над документом, шаблоны) по Теме № 2.2. «Технологии создания структурированных текстовых документов» представлены в теоретических сведениях к данной теме.

### **Первый вопрос: Создание структурированных документов.**

### **Работа с большим (структурированным) документом.**

Прежде чем создавать многостраничный документ следует определить его структуру (план)– разбивку на разделы, графы и параграфы. При определении структуры заголовкам и подзаголовкам назначаются стили разных уровней. Это удобно выполнять в режиме просмотра структуры. В ходе работы структура документа (порядок глав) может изменяться.

### **Создание структурированного документа.**

Данная процедура может включать следующие этапы:

1. Перейти в режим просмотра структуры документа (кнопка слева от нижней горизонтальной линейки прокрутки или команда **ВИД/СТРУКТУРА).**

2.Создать список всех заголовков.

3.Поочередно всем строкам заголовков назначить соответствующие уровни иерархии с помощью кнопок **ПОВЫСИТЬ УРОВЕНЬ**

# **иПОНИЗИТЬ УРОВЕНЬ панели инструментов СТРУКТУРА.**

4.Для ввода обычного текста, перейти на новую строку, нажать

# **кнопку ПОНИЗИТЬ ДО ОБЫЧНОГО ТЕКСТА и вводить текст.**

### **Реорганизация структуры.**

В режиме **СТРУКТУРА** можно изменять структуру документа: расположение разделов, граф и параграфов, перемещая отдельные элементы верх или вниз.

1.С помощью кнопок с цифрами от 1 до 7 панели инструментов **СТРУКТУРА** отобразить уровень тех заголовков, которые вместе с содержимым текстом будут перемещены в новую позицию.

2.Установить курсор на соответствующий заголовок и нажимать кнопки

# **ПЕРЕДВИНУТЬ ВВЕРХ** или **ПЕРЕДВИНУТЬ ВНИЗ**. Можно для этого же установить

мышь на первый символ заголовка (знак "плюс" или "минус") и переместить в новое положение.

 •Можно отменить показ всех подзаголовков, расположенных по иерархии ниже данного заголовка: установить курсор на строку с данным заголовком и нажать кнопку **СВЕРНУТЬ**. Для выполнения обратной операции - отображения всех подзаголовков, расположенных на более низких уровнях, чем данный, нажать кнопку **РАЗВЕРНУТЬ**.

 •Нажатие кнопки **ВСЕ ЗАГОЛОВКИ** приводит к отображению всех заголовков и текста.

**•Нажатие кнопки ПОКАЗАТЬ ТОЛЬКО ПЕРВУЮ СТРОКУ приводит к**

отображению только первых строк заголовков и текста.

Для нумерации заголовков задать команду **СПИСОК** из меню **ФОРМАТ**, выбрать многоуровневый способ нумерации списка заголовков и нажать **ОК.**

# **Работа с полями форм.**

**ПОЛЯ ФОРМЫ** используются, когда в текст документа или шаблона необходимо включить переменную информацию (название темы работы, номер группы, срок сдачи работы и т.п.). Для ввода такого рода информации в позиции ввода *переменного поля* следует нажать соответствующую кнопку

(ТЕКСТОВОЕ ПОЛЕ, ФЛАЖОК - поле переключателя формы или ПОЛЕ СО СПИСКОМ)

панели **ФОРМЫ**. При необходимости задавать специальные атрибуты поля (например, тип поля: обычный текст, число, дата) следует установить в область поля курсор мыши нажать на панели инструментов **ФОРМЫ** кнопку **ПАРАМЕТРЫ ПОЛЯ ФОРМЫ** или нажать правую кнопку мыши и выбрать команду **СВОЙСТВА**. Для текстового поля можно задать вид вводимой информации, максимальную длину, автоматически появляющийся текст. Для поля флажок можно задать его точный размер, а также начальное состояние (включен или не включен). Для поля со списком задаются элементы, входящие в список. Для любого вставленного поля, выделив его, можно задать нужный размер, шрифт; тогда вводимые в него символы будут изображаться в указанном формате.

55

Для лучшего выделения полей на экране и печати может быть нажата кнопка

# **ЗАТЕНЕНИЕ ПОЛЕЙ ФОРМЫ.**

После создания формы она может быть защищена от изменений, предоставляя возможность ввода информации только в поля формы. Для этого нажать кнопку **ЗАЩИТА ФОРМЫ** панели **ФОРМЫ** или задать команду **УСТАНОВИТЬ ЗАЩИТУ** из меню **СЕРВИС** и включить параметр РАЗРЕШИТЬ ВВОД ДАННЫХ В ПОЛЯ ФОРМ.

Для снятия защиты с документа задать команду **СНЯТЬ ЗАЩИТУ** из меню

### **СЕРВИС.**

### **Работа с шаблонами.**

Шаблон можно рассматривать как стандартный бланк, подготовленный для заполнения. После запуска Word открывается пустой документ, базирующийся на шаблоне *Обычный*, который представляет собой чистый лист бумаги формата А4 и содержит все стандартные стили форматирования.

Для удобства пользователя можно создавать в виде шаблонов заготовки документов, содержащих единую для всех информацию и размещенную одинаковым образом (например, бланки доверенностей, заказов и т.д.).

#### **Создание нового шаблона.**

Задать команду **СОЗДАТЬ** из меню **ФАЙЛ**, в поле **Создать** включить параметр **Шаблон.** Нажать кнопку **ОК** или клавишу **Enter**. Далее ввести всю текстовую информацию, которая будет оставаться неизменной для всех документов, используя для оформления шаблона команды форматирования, связанные с данным шаблоном. В шаблонах удобно использовать переменные **ПОЛЯ ФОРМ.** Задать команду **СОХРАНИТЬ** из меню **ФАЙЛ**, ввести имя для данного шаблона, указать имя каталога, где будет храниться шаблон.

### **Второй вопрос: Структурированный документ ВУ-36 ЭТД «Уведомление о приёмке грузовых вагонов из ремонта».**

ВУ 36 РЖД представляет собой документ, который играет важную роль в управлении персоналом железнодорожных предприятий. Необходимо иметь в виду, что это не просто бумажка или формальность. ВУ 36 РЖД определяет требования к профессиональным навыкам и квалификации сотрудников, работающих на железной дороге.

*ВУ* – это сокращение от выпускное удостоверение. Не случайно его 36. Этот номер соответствует специальной форме выпускного удостоверения, которое получают сотрудники железнодорожной отрасли. Ведь железные дороги – это сложная и ответственная сфера, где работают избранные и подготовленные специалисты.

**Форма** ВУ 36 РЖД состоит из нескольких разделов, включая сведения о работнике, его профессиональных данных, подтверждающих достижений и привилегиях. Это важный документ, который позволяет отслеживать и контролировать качество работы специалиста, а также обеспечивает безопасность и правила на железной дороге.

*ВУ 36: описание и назначение*

Форма ВУ 36 представляет собой специальный бланк, на котором указываются данные о грузе, такие как его название, класс опасности, масса, объем и другие характеристики. А также информация о отправителе и получателе груза. Документ ВУ 36 состоит из нескольких частей:

### **Часть Описание**

1-я часть (ф. 36) Сведения о грузе, его характеристики, класс опасности

2-я часть (ф. Сведения о грузосопроводительных документах, путевом листе, 36 М) разрешении на транспортировку

3-я часть (ф. Подписи и отметки о согласовании, принимающей стороне и 36 М) другие сведения

Форма ВУ 36 используется для обеспечения безопасности и контроля при перевозке опасных грузов по железной дороге. Она обязательна для всех участников транспортного процесса – отправителей, получателей и перевозчиков. Благодаря своей структуре и содержанию, ВУ 36 позволяет точно определить характеристики и класс опасности груза, что дает возможность принять все необходимые меры для его безопасной транспортировки.

*Использование ВУ 36 в железнодорожной отрасли*

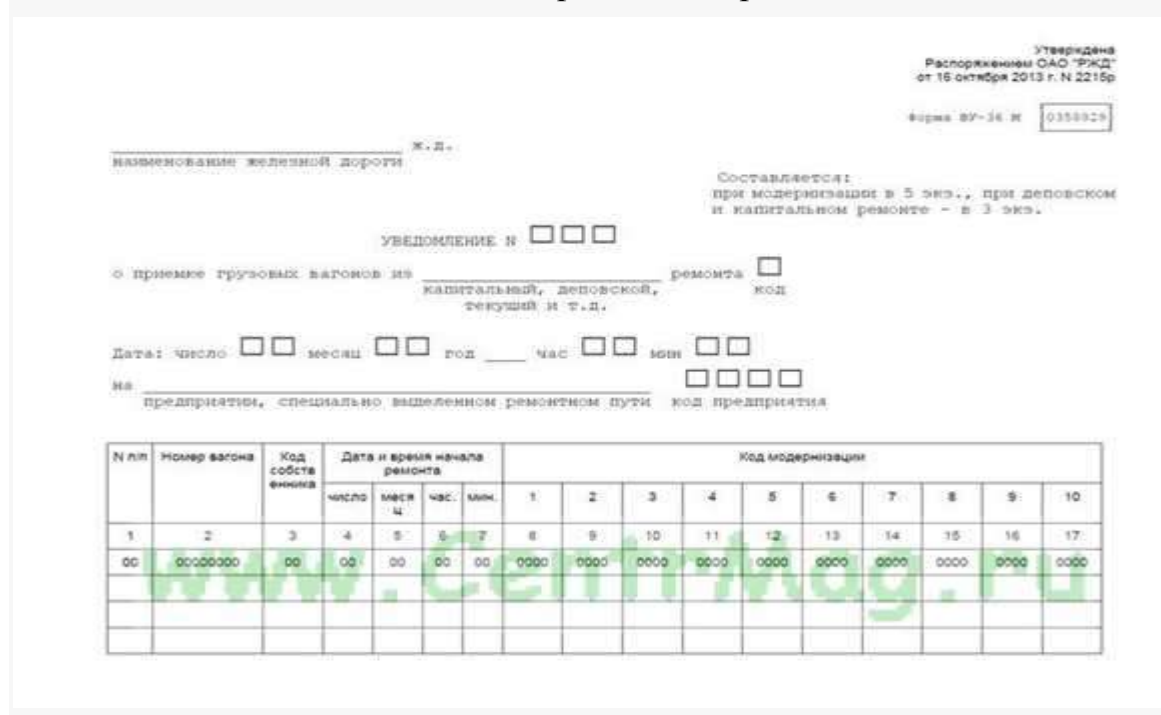

Форма ву 36 содержит информацию о грузе, отправителе, получателе, железнодорожном вагоне и других важных данных, необходимых для правильного оформления и обработки груза. Она представляет собой документ, который сопровождает груз на всем его пути от отправителя до получателя.

6

Использование ВУ 36 в железнодорожной отрасли позволяет обеспечить контроль и прозрачность в процессе перевозки грузов. Благодаря этой форме документа становится возможным отслеживать перемещение груза, контролировать его оформление, определить ответственных лиц в случае утраты или повреждения груза.

Форма ву 36 соответствует установленным стандартам и требованиям и обязательна для заполнения при отправке груза по железной дороге. Вся необходимая информация заполняется в специальных полях формы, что упрощает работу с ней и предотвращает возможные ошибки.

Ву 36м является модификацией стандартной формы ву 36 и используется для перевозки грузов между странами-соседями. Она содержит дополнительные поля, необходимые для международной перевозки и соответствует международным стандартам и требованиям.

Использование формы ву 36 обязательно для всех участников железнодорожных перевозок – отправителей, получателей, экспедиторов и железнодорожных предприятий. Она гарантирует эффективность и безопасность в процессе перевозки грузов и является основой для взаимодействия всех сторон в железнодорожной отрасли.

### *Преимущества и особенности ВУ 36*

Основным преимуществом ВУ 36 является его применение в качестве удостоверения личности пассажира, что обеспечивает безопасность и контроль при поездках на общественном транспорте.

Особенностью этой формы является ее универсальность и многофункциональность. ВУ 36 может быть использовано не только для перемещения по РЖД, но и для посещения музеев, выставок и других мероприятий, где требуется предъявление удостоверения личности.

ВУ 36 имеет специальную магнитную полосу, которая позволяет легко считывать данные пассажира и ускоряет процесс контроля на станциях. Кроме того, эта форма имеет уникальный номер, который идентифицирует ее конкретного владельца.

Стандартная форма ВУ 36 имеет размер 68 х 105 мм и изготавливается из прочного материала, который обеспечивает долговечность и сохранность документа.

Все эти особенности делают ВУ 36 удобным и незаменимым средством для перемещения и идентификации пассажиров в составе железнодорожного транспорта.

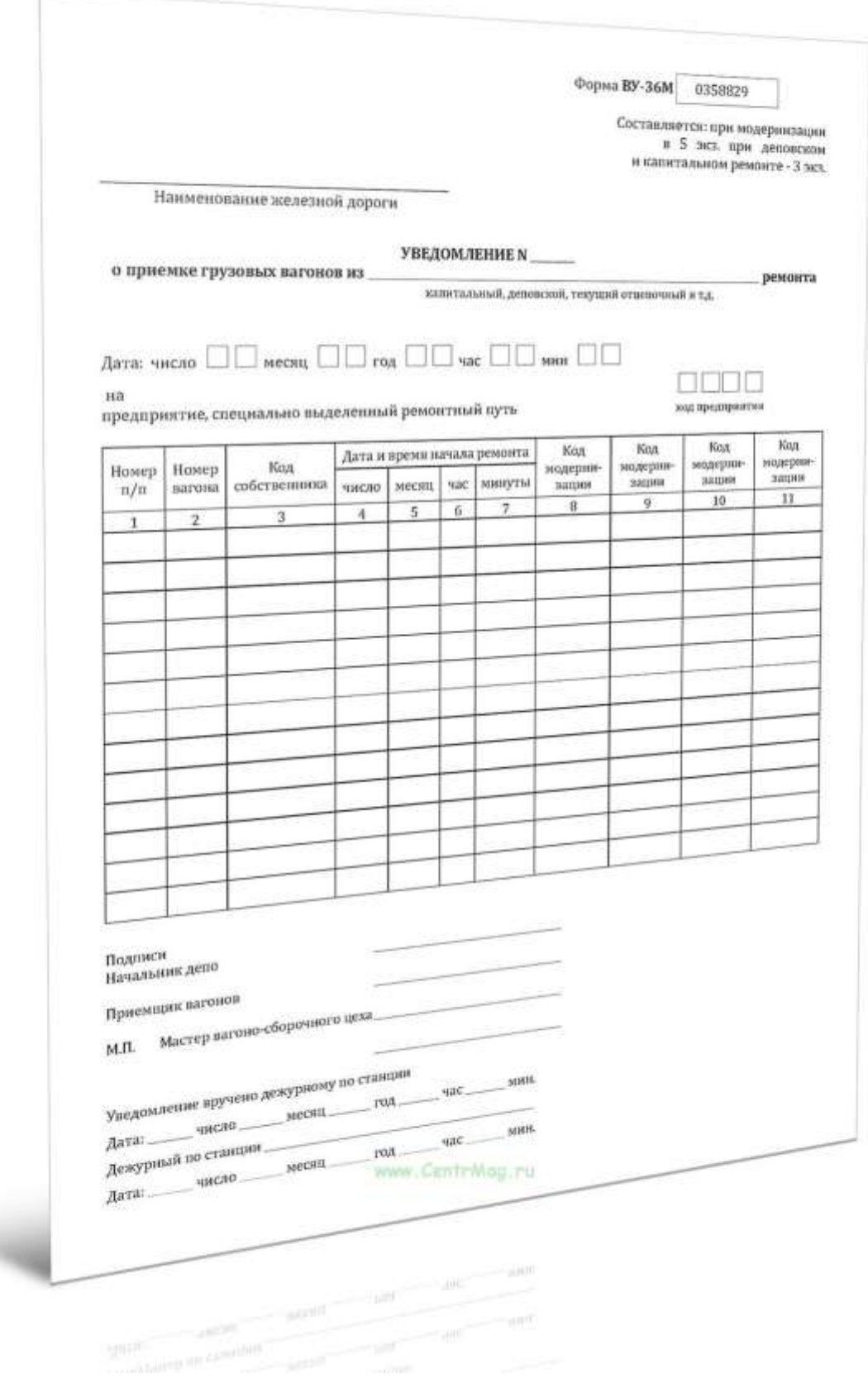

**Третий вопрос: Применение на практике изученного материала (выполнение практического задания – создание структурированного** 

'n

### **документ ВУ-36 ЭТД «Уведомление о приёмке грузовых вагонов из ремонта»).**

**Цель работы:** формирование навыков создания структурированных текстовых документов – создание структурированного документа ВУ-36 ЭТД «Уведомление о приѐмке грузовых вагонов из ремонта».

#### **Задание:**

– создать структурированный документ ВУ-36 ЭТД «Уведомление о приѐмке грузовых вагонов из ремонта»;

– подготовить отчѐт о выполнении практической работы.

### **Задание на самоподготовку (домашнее задание):**

- 1. Детально проработать, законспектировать материал занятия, размещенный в данном план-конспекте, в учебнике, указанном на с.2 текущего документа.
- 2. Подготовить отчѐт о выполнении практической работы, подготовиться к защите данной работы.
- 3. Подготовиться к опросу по пройденному материалу.